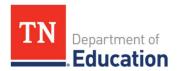

## Prayer Certification ePlan Instructions

The constitutionally protected prayer certification is required as a condition of receiving funds under the Every Student Succeeds Act (ESSA) § 8524b. Each local educational agency (LEA) must certify, in writing, to the Tennessee Department of Education (department) that no policy of the LEA prevents, or otherwise denies participation in, constitutionally protected prayer in public elementary and secondary schools. The LEA is required to report any instances or complaints if they have occurred. The *Prayer Certification* is due in ePlan by **October 1, each year**.

## **Prayer Certification Overview**

The *Prayer Certification form* is now located in the ePlan *Data and Information* tab. To complete and submit the form, follow the instructions below.

**1.** To navigate to the Prayer Certification Application Supplement from the ePlan homepage, hover your mouse over the **Data and Information** tab in the left menu bar.

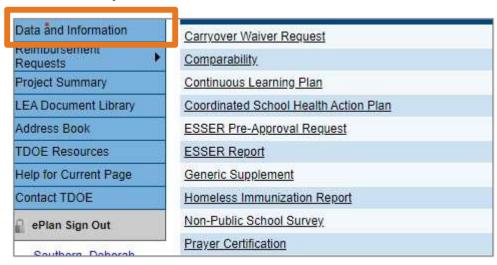

**2.** Select the **desired current fiscal year** from the drop-down box. Select **Prayer Certification** from the list of Application Supplements.

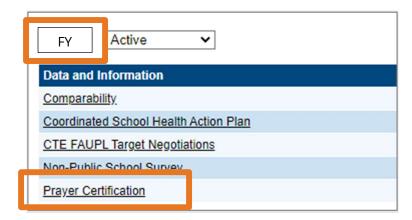

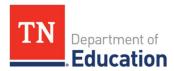

**3.** Click **Draft Started** for the Prayer Certification form. (If you are unable to click **Draft Started**, hover over the **Draft Started** button to see a list of individuals who have access.)

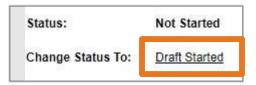

**4.** Click **Confirm** to change the *Prayer Certification Application Supplement* status to **Draft Started.** 

You are about to change the status of this Application Supplement to Draft Started. Click Confirm to change the status.

Confirm

Cancel

5. Select the **Prayer Certification** page.

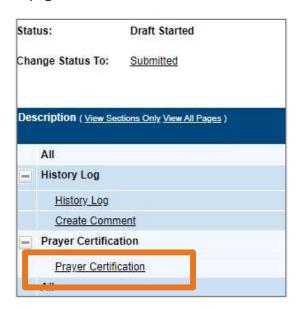

**6.** Answer all questions marked with asterisk.

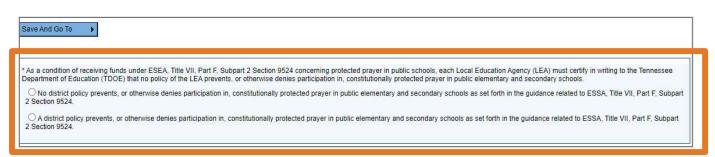

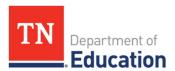

**7.** If the LEA received a complaint regarding constitutionally protected prayer, provide a detailed explanation.

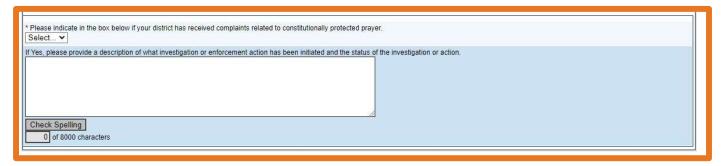

**8.** Return to the **Sections** page by clicking **Save and Go To**, then Sections

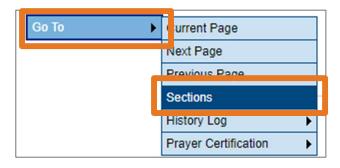

**9.** On the **Sections** page, change the *Prayer Certification Application Supplement* status to **Submitted** and click **Confirm** (the status will change to **Revision Started** once confirmed).

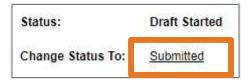

**10.** Click **Confirm** to change status to **Submitted** to submit the **Prayer Certification Data and Information** report.

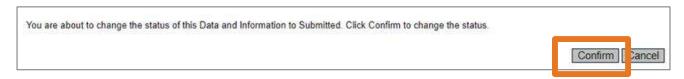

## **Required Deadlines:**

• October 1: Prayer Certification due in ePlan

## **Available Resources:**

- <u>Divisional Coordinators</u>
- U.S. Dept of Education- Prayer Guidance